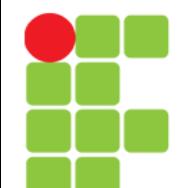

### **Comandos**

### **para Execução de Programas**

**Instituto Federal de Educação, Ciência e Tecnologia do Triângulo Mineiro Prof. Edwar Saliba Júnior Agosto / 2017**

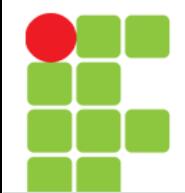

### **Executando um Programa/Comando**

- Para executar um comando, é necessário que se tenha permissão de execução e que este esteja no caminho de procura de arquivos, path;
- No aviso de comando #(root) ou \$(usuário), digite o nome do comando e tecle Enter. O programa/comando é executado e receberá um número de identificação (chamado de PID - Process Identification), este número é útil para identificar o processo no sistema e assim ter um controle sobre sua execução;
- Todo o programa executado no GNU/Linux roda sob o controle das permissões de acesso;
- Exemplos de comandos:

ls

df

pwd

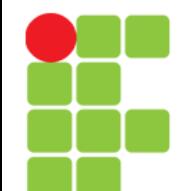

### **path**

- path é o caminho de procura dos arquivos/comandos executáveis. O path (caminho) é armazenado na variável de ambiente PATH. Você pode ver o conteúdo desta variável com o comando echo \$PATH;
- Por exemplo, o caminho
	- /usr/local/bin:/usr/bin:/bin:/usr/bin/X11 significa que se você digitar o comando ls, o interpretador de comandos iniciará a procura do programa ls no diretório /usr/local/bin, caso não encontre o arquivo neste diretório, então, ele inicia a procura em /usr/bin e assim por diante, até que encontre o arquivo procurado;
- Caso o interpretador de comandos chegue até o último diretório do path e não encontre o arquivo/comando digitado, é mostrada a seguinte mensagem:

bash: ls: command not found (comando não encontrado).

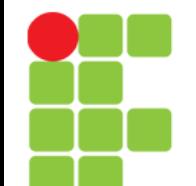

### **path**

- O caminho de diretórios vem configurado na instalação do GNU/Linux, mas pode ser alterado no arquivo /etc/profile. Caso deseje alterar o caminho para todos os usuários, este arquivo é o melhor lugar, pois ele é lido por todos os usuários no momento do login;
- Caso um arquivo/comando não esteja localizado em nenhum dos diretórios do path, você deve executá-lo usando um ./ na frente do comando;
- Se deseja alterar o path para um único usuário, modifique o arquivo .bash\_profile ou .profile (depende da versão do S.O. e da distribuição que estiver sendo usada)em seu diretório de usuário (home).

# **Tipos de Execução**

- Um programa pode ser executado de duas formas:
	- Primeiro Plano também chamado de foreground. Quando você deve esperar o término da execução de um programa para executar um novo comando. Somente é mostrado o aviso de comando após o término de execução do comando/programa;
	- Segundo Plano também chamado de background. Quando você não precisa esperar o término da execução de um programa para executar um novo comando. Após iniciar um programa em background, é mostrado um número PID (identificação do Processo) e o aviso de comando é novamente mostrado, permitindo o uso normal do sistema;
- O programa executado em background continua sendo executado internamente. Após ser concluído, o sistema retorna uma mensagem de pronto acompanhado do número PID do processo que terminou.

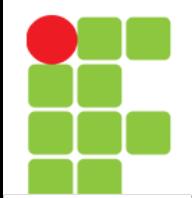

# **Tipos de Execução**

- Para iniciar um programa em primeiro plano, basta digitar seu nome normalmente. Para iniciar um programa em segundo plano, acrescente o caractere "&" após o final do comando;
- Existem também os seguintes comandos para manipular processos em segundo plano:

fg - coloca o processo em primeiro plano (foreground);

bg - coloca o processo em segundo plano (background);

jobs - lista os processos correndo em segundo plano, ou apenas pausados/parados;

& - o caractere "e comercial" colocado ao final de um comando, faz com que o mesmo rode em segundo plano desde o início;

Ctrl+c :: mata o processo atual ativo e

Ctrl+z :: pausa/para o processo atual ativo.

- OBS: mesmo que um usuário execute um programa em segundo plano e saia do sistema, o programa continuará sendo executado até que seja concluído ou finalizado pelo usuário que iniciou a execução (ou pelo usuário root);
- Exemplo: [Execução em primeiro e segundo plano..](file:///media/edwar/DataDisk/Private/Eddie/Empresas/IFTM/Disciplinas/Concomitante/Disc_SOL/SOL_Unidade_07_Exemplo_ExecucaoPrimeiroSegundoPlano.pdf)

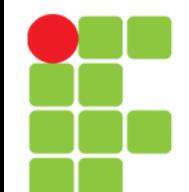

### **Executando Programas em Sequência**

• Os comandos podem ser executados em sequência, um após o término do outro, se os separarmos com "; ".

Por exemplo: echo primeiro; echo segundo;echo terceiro

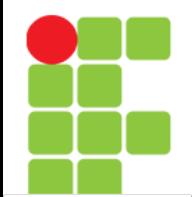

# **Comando ps**

• Algumas vezes é útil ver quais processos estão sendo executados no computador. O comando ps faz isto, e também nos mostra qual usuário executou o programa, hora que o processo foi iniciado, etc.

ps [opções]

• Onde:

opções

a

Mostra os processos criados por você e de outros usuários do sistema;

x

Mostra processos que não são controlados pelo terminal;

u

Mostra o nome de usuário que iniciou o processo e hora em que o processo foi iniciado;

m

Mostra a memória ocupada por cada processo em execução;

f

Mostra a árvore de execução de comandos (comandos que são chamados por outros comandos).

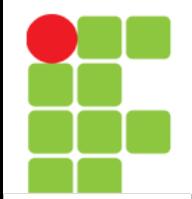

# **Comando ps**

### • Continua

opções

e

Mostra variáveis de ambiente no momento da inicialização do processo.

w

Mostra a continuação da linha atual na próxima linha ao invés de cortar o restante que não couber na tela.

- As opções acima podem ser combinadas para resultar em uma listagem mais completa. Você também pode usar pipes "|" para filtrar a saída do comando ps;
- Ao contrário de outros comandos, o comando ps não precisa do hífen "-" para especificar as opções. Isto porque ele não utiliza opções longas e não usa parâmetros;
- Exemplos:

```
ps
ps ax|grep inetd
ps auxf
ps auxw
```
#### **Unidade 07 – Comandos para Execução de Programas** 9/24

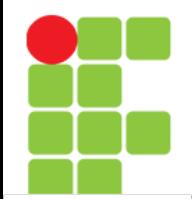

# **Comando top**

- Mostra os programas em execução ativos, parados, tempo usado na CPU, detalhes sobre o uso da memória RAM, Swap, disponibilidade para execução de programas no sistema, etc.;
- top é um programa que continua em execução mostrando continuamente os processos que estão rodando em seu computador e os recursos utilizados por eles. Para sair do top, pressione a tecla q;

```
top [opções]
```
• Onde, opções pode ser substituído por:

```
-d [tempo]
  Atualiza a tela após o [tempo] (em segundos);
```
 $-S$ 

Diz ao top para ser executado em modo seguro;.

 $-i$ 

Inicia o top ignorando o tempo de processos zumbis;

 $-c$ 

Mostra a linha de comando ao invés do nome do programa.

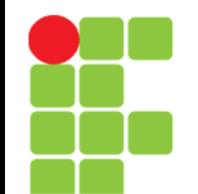

# **Comando top**

- A ajuda sobre o top pode ser obtida dentro do programa pressionando a tecla h ou pela página de manual (man top);
- Abaixo algumas teclas úteis:
	- espaço atualiza imediatamente a tela;
	- CTRL+L apaga e atualiza a tela;
	- h mostra a tela de ajuda do programa. É mostrado todas as teclas que podem ser usadas com o top;
	- i ignora o tempo ocioso de processos zumbis;
	- q sai do programa;
	- k finaliza um processo semelhante ao comando kill. Você será perguntado pelo número de identificação do processo (PID). Este comando não estará disponível caso esteja usando o top com a opção -s.
	- n muda o número de linhas mostradas na tela. Se 0 for especificado, será usada toda a tela para listagem de processos.

# **Interrupção de Processos**

- Para cancelar a execução de algum processo rodando em primeiro plano, basta pressionar as teclas CTRL+C;
- A execução do programa será cancelada e será mostrado o aviso de comando;
- Você também pode usar o comando kill, para interromper um processo sendo executado.

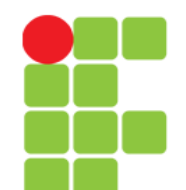

### **Interrupção Momentânea de um Processo**

- Para parar a execução de um processo rodando em primeiro plano, basta pressionar as teclas CTRL+Z. O programa em execução será pausado e será mostrado o número de seu job e o aviso de comando;
- Para retornar a execução de um comando pausado, use fg ou bg;
- O programa permanece na memória no ponto de processamento em que parou quando ele é interrompido. Você pode usar outros comandos ou rodar outros programas enquanto o programa atual está interrompido.

# **Comando jobs**

• O comando jobs mostra os processos que estão parados ou rodando em segundo plano. Processos em segundo plano são iniciados usando o símbolo "&" no final da linha de comando ou através do comando bg;

jobs

• O número de identificação de cada processo parado ou em segundo plano (job), é usado com os comandos fg e bg. Um processo interrompido pode ser finalizado usando-se o comando kill %[num], onde [num] é o número do processo obtido pelo comando jobs.

# **Comando jobs**

- Exemplo:
	- abra o terminal e digite o comando os comandos a seguir:
		- jobs
		- top
		- CTRL+Z
		- jobs
		- bg
- O que aconteceu?

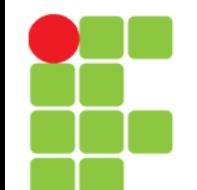

# **Comando fg**

• Permite fazer um programa rodando em segundo plano ou parado, rodar em primeiro plano. Você deve usar o comando jobs para pegar o número do processo rodando em segundo plano ou interrompida, este número será passado ao comando fg para ativá-lo em primeiro plano;

fg [número]

- Onde [número] é o número obtido através do comando jobs;
- Caso seja usado sem parâmetros, o fg utilizará o último programa interrompido (o maior número obtido com o comando jobs);
- Exemplo: fg 1

# **Comando bg**

• Permite fazer um programa rodando em primeiro plano ou parado, rodar em segundo plano. Para fazer um programa em primeiro plano rodar em segundo, é necessário primeiro interromper a execução do comando com CTRL+Z, será mostrado o número da tarefa interrompida, use este número com o comando bg para iniciar a execução do comando em segundo plano;

bg [número]

• Onde: [número] é o número do programa obtido com o pressionamento das teclas CTRL+Z ou através do comando jobs.

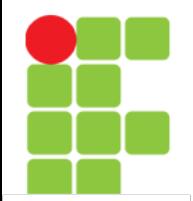

### **Comando kill**

• Permite enviar um sinal a um comando/programa. Caso seja usado sem parâmetros, o kill enviará um sinal de término ao processo sendo executado;

kill [opções] [sinal] [número]

• Onde:

número

É o número de identificação do processo obtido com o comando ps. Também pode ser o número após o sinal de % obtido pelo comando jobs para matar uma tarefa interrompida;

sinal

Sinal que será enviado ao processo. Se omitido usa -15 como padrão;

opções

 $-9$ 

Envia um sinal de destruição ao processo ou programa. Ele é terminado imediatamente sem chances de salvar os dados ou apagar os arquivos temporários criados por ele.

- Você precisa ser o dono do processo ou o usuário root para terminá-lo ou destruí-lo. Você pode verificar se o processo foi finalizado através do comando ps.
- Exemplo:
	- kill 500 kill -9 500 kill %1.

#### **Unidade 07 – Comandos para Execução de Programas** 18/24

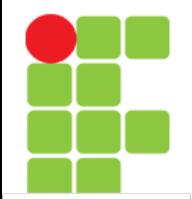

### **Comando killall**

• Permite finalizar processos através do nome.

killall [opções] [sinal] [processo]

• Onde:

processo Nome do processo que deseja finalizar;

sinal

Sinal que será enviado ao processo (pode ser obtido usando a opção -i);

opções

 $-$ i

Pede confirmação sobre a finalização do processo;

 $-1$ 

Lista o nome de todos os sinais conhecidos;

 $-q$ 

Ignora a existência do processo;

 $-v$ 

Retorna se o sinal foi enviado com sucesso ao processo;

 $-w$ 

Finaliza a execução do killall somente após finalizar todos os processos.

• Exemplo:

```
killall -HUP inetd
```
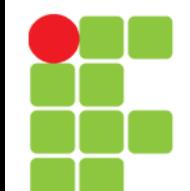

# **Sinais do Sistema**

• Os sinais de sistemas serão mostrados no arquivo a seguir:

– [Sinais do Sistema](file:///media/edwar/DataDisk/Private/Eddie/Empresas/IFTM/Disciplinas/Concomitante/Disc_SOL/SOL_Unidade_07_SinaisDoSistema.pdf)

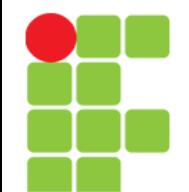

### **Fechando um Programa a Força**

- Em nosso exemplo vamos supor que executamos um programa em desenvolvimento com o nome DE "contagem", que conta o tempo em segundos a partir do momento que é executado, mas que o programador esqueceu de colocar uma opção de saída. Siga estas dicas para finalizá-lo:
	- Normalmente todos os programas UNIX podem ser interrompidos com o pressionamento das teclas CTRL + C. Tente isto! Mas provavelmente não vai funcionar se estiver usando um Editor de Texto (o programa entenderá como um comando de menu). Isto normalmente funciona para comandos que são executados e terminados sem a intervenção do usuário;
	- Caso a tentativa acima tenha falhado, então, vamos partir para a força! ;-)
	- Mude para um novo console (pressionando ALT + F2), e faça o login como usuário root;
	- Localize o PID (número de identificação do processo) usando o comando: ps ax. Aparecerão várias linhas cada uma com o número do processo na primeira coluna, e a linha de comando do programa na última coluna. Caso apareçam vários processos você pode usar ps ax|grep contagem, neste caso o grep fará uma filtragem da saída do comando ps ax mostrando somente as linhas que tem a palavra "contagem";
	- Feche o processo usando o comando kill PID, lembre-se de substituir PID pelo número encontrado pelo comando ps ax acima.

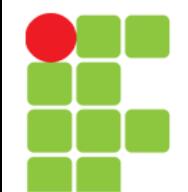

### **Fechando um Programa a Força**

- O comando no slide anterior envia um sinal de término de execução para o processo (neste caso o programa "contagem"). O sinal de término mantém a chance do programa salvar seus dados ou apagar os arquivos temporários que criou e então ser finalizado, isto depende do programa;
	- Alterne para o console onde estava executando o programa "contagem" e verifique se ele ainda está em execução. Se ele estiver parado mas o aviso de comando não está disponível, pressione a tecla ENTER. Frequentemente acontece isto com o comando kill, você finaliza um programa mas o aviso de comando não é mostrado até que se pressione ENTER;
	- Caso o programa ainda não tenha sido finalizado, repita o comando kill usando a opção -9: kill -9 PID. Este comando envia um sinal de DESTRUIÇÃO do processo, fazendo ele terminar a força!
- Uma última dica: todos os programas estáveis tem sua opção de saída. Lembre-se de que quando se finaliza um processo, todos os dados do programa em execução podem ser perdidos, mesmo usando o kill sem a opção -9.

### **Eliminando Caracteres Estranhos**

- Às vezes, quando um programa mal comportado é finalizado ou quando você visualiza um arquivo binário através do comando cat, é possível que o aviso de comando (terminal ou console) volte com caracteres estranhos;
- Para fazer tudo voltar ao normal, basta digitar reset e teclar ENTER. Não se preocupe! O comando reset não reiniciará seu computador (como o botão reset do seu computador faz), ele apenas fará tudo voltar ao normal;
- Note que enquanto você digitar reset aparecerão caracteres estranhos ao invés das letras. Não se preocupe! Basta digitar corretamente e teclar ENTER e o aviso de comando voltará ao normal.

# **Referências**

- GUIA FOCA GNU/Linux. Iniciante. Disponível em: <http://www.guiafoca.org/cgs/guia/iniciante/c h-run.html>. Acesso em: 07 ago. 2017.
- MANZANO, D. Z. Processos de usuário em segundo plano e como manipulá-los. Disponível em: <https://www.vivaolinux.com.br/dica/Processo s-de-usuario-em-segundo-plano-e-comomanipula-los>. Acesso em: 21 Set. 2017.